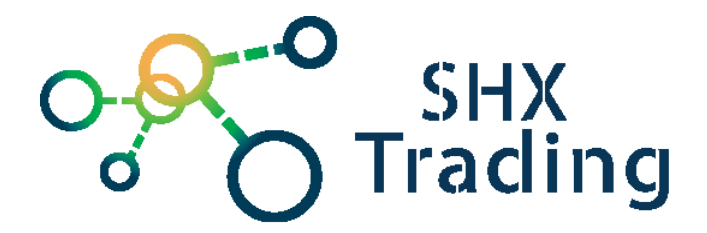

# **[Čítačka SD kariet so skrytou kamerou](https://www.spionazni-technika.cz/p/ctecka-sd-karet-u30-se-skrytou-kamerou)**

Návod na obsluhu

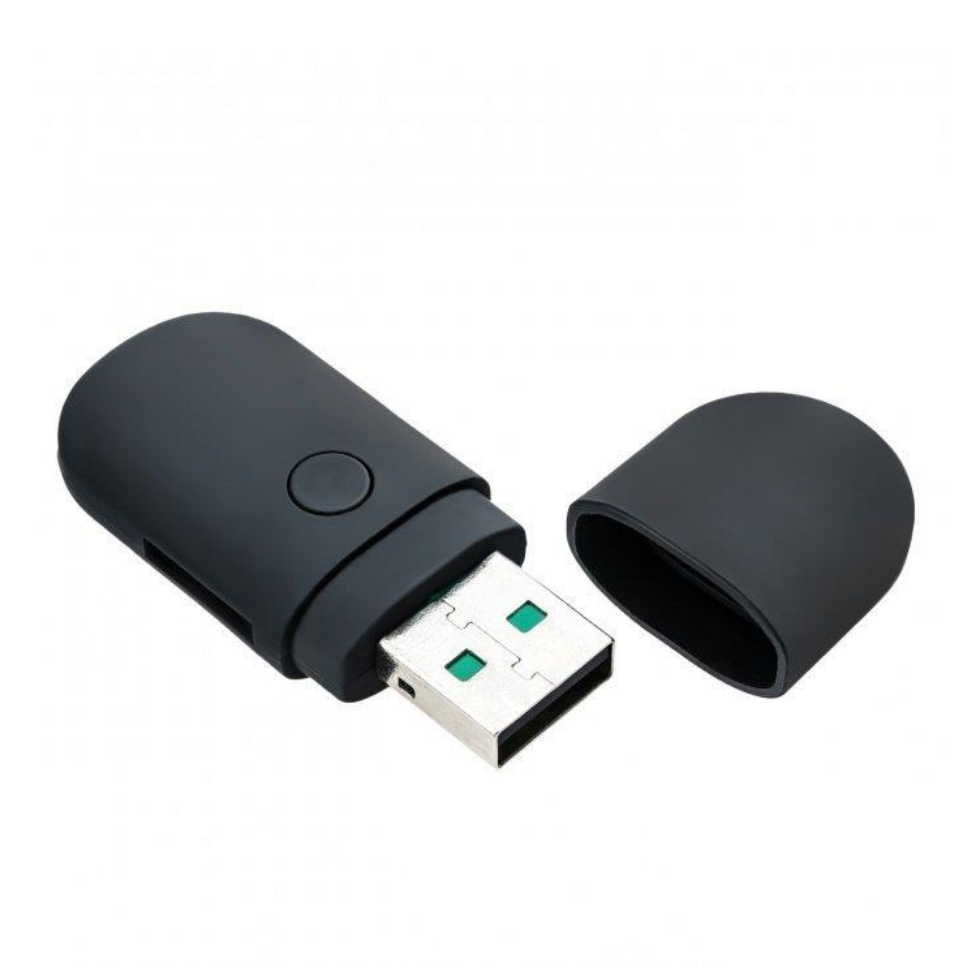

#### **Kontakt na dodávateľa**

SHX Trading s.r.o. Hrusická 2616/3, Praha 4, 141 00 Tel: 244 472 125

#### **1.Popis prístroja**

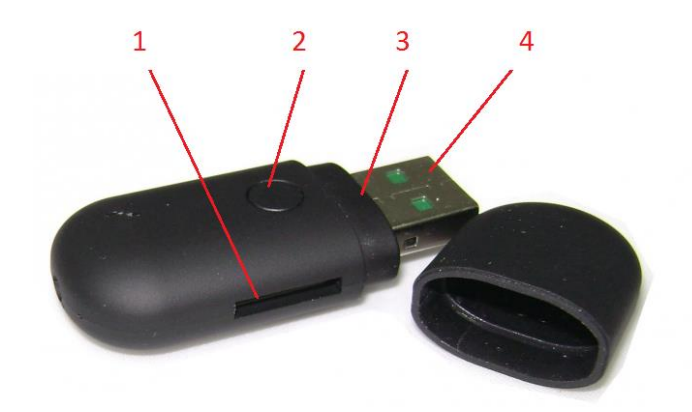

- 1- Slot pre micro SD kartu
- 2- Ovládacie tlačidlo (OT)
- 3- Signalizačná LED dióda
- 4- USB port

#### **2. Začiatok**

- Vložte do slotu prístroja micro SD kartu
- Prístroj zapnite jedným stiskom tlačidla OT (ovládacie tlačidlo) po dobu cca 2 sekúnd. Modrá dióda sa rozsvieti a prístroj je pripravený v pohotovostnom módu.
- Prístroj vypnete opätovným dlhým stlačením rovnakého tlačidla po dobu dvoch sekúnd.

## **3. Nahranie videa**

- Nahrávanie videa aktivujete krátkym stlačením tlačidla OT v pohotovostnom módu.
- Po stlačení tlačidla začne blikať modrá dióda a prístroj zaháji nahrávanie videa.
- Nahrávanie videa zastavíte opätovným krátkym stlačením tlačidla OT. Potom sa nachádza opäť v pohotovostnom móde.
- Zaradenie umožňuje nahrávanie pri zapojení do USB PC. V tu chvíli je možnosť nahrávať nepretržite až do naplnenia kapacity micro SD karty.

#### **4.Vytvorenie fotografie**

- Pre vytvorenie fotografie stlačte 2x rýchle tlačidlo OT. Dióda 1x blikne a fotografia sa uloží na micro SD kartu.
- Zariadenie sa potom nachádza v pohotovostnom móde.

## **5. Pripojenie k PC**

- Prístroj vypnite
- Odstráňte kryt a prepojte prístroj cez USB s PC.
- Prístroj sa zobrazí ako Vymeniteľný disk
- Teraz môžete použiť všetky bežné funkcie externého disku, teda otváranie súboru, ich presun, mazanie, kopírovanie apod.
- V prípade, že váš PC neidentifikuje pripojenú kľúčenku ani po 30s, pripojenie opakujte alebo použite iný USB konektor

## **6. Nabíjanie**

- Prístroj nabíjajte priamo z PC cez USB.
- Počas nabíjania pomaly bliká modrá dióda.
- Pokiaľ je batéria nabitá, dióda svieti.
- Pri odpojovaní od PC používajte VŽDY funkciu bezpečného odobratie hardwaru.

## **7. Špecifikácie**

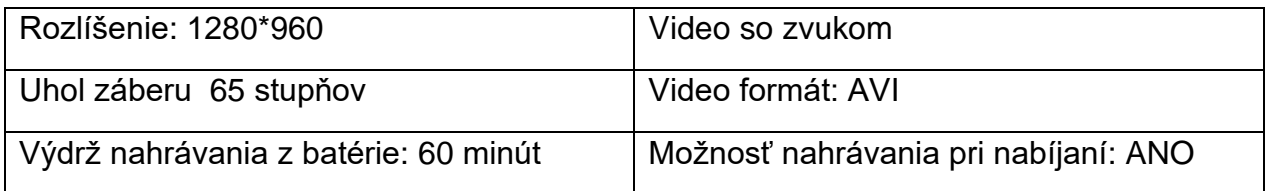

## **8. FAQ - často kladené otázky:**

#### *"Na kartu sa nenahráva žiadny záznam"*

Skontrolujte, či má Vaša karta kapacitu medzi 2 - 32 GB, inú výrobok nepodporuje.

#### *"Pri zasunutí kamery do PC sa zobrazí ako vymeniteľný disk"*

Uistite sa, že je kamera vypnutá a nenahráva, prípadne skontrolujte prítomnosť SD karty.

#### *"Ako spoznám, či kamera nahráva pri zapojení do PC"*

Kameru je nutné zapojiť do PC pri aktivovanom nahrávaní, nezobrazí sa v tú chvíľu ako vymeniteľný disk a dióda skrytá pod viečkom bude blikať.

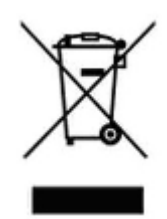

#### **9. Záverečné ustanovenie**

Ovládanie prístroja sa môže v závislosti od jednotlivých sérií trochu líšiť.

Prístroj používajte v súlade s platnými právnymi predpismi. Dodávateľ nenesie žiadnu zodpovednosť za použitie prístroja v rozpore s týmito predpismi.

Návod je majetkom spoločnosti SHX Trading s.r.o.. Akékoľvek kopírovanie či iná forma šírenia musí byť so súhlasom tejto spoločnosti.

Ak v návode nájdete nejaké nepresnosti, neváhajte nás kontaktovať.